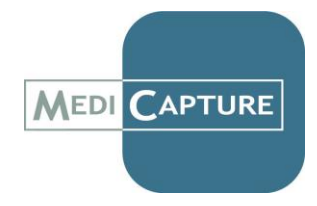

## **How To Upgrade a MediCap® USB300 (Automatic Upgrade)**

If you are upgrading your MediCap USB300 with new features, MediCapture may ask you to perform the following procedure:

- 1. Create an *upgrade flash drive.* (If you have purchased a MediCapture Brand USB Flash Drive with an upgrade file already loaded, go to Step 2.)
	- a. First, download the *upgrade file* from the web link emailed to you by your MediCapture Saleperson. *The upgrade file is named "usb300- ######.upd"* where "######" represents the date of the firmware version*.*
	- b. Format the MediCapture Brand USB Flash Drive in FAT32. The upgrade file must be the only file on the flash drive. Delete all other files on the drive.
	- c. Copy the *upgrade file* onto the newly-formatted MediCapture brand USB flash drive.
- 2. Ensure that the USB300 unit is turned off. Insert the *upgraded flash drive* into the USB connector on the front panel. Turn on the unit from the back panel, then the front panel, and wait a few moments for it to start.
- 3. Press the Menu button  $\equiv$  on the front panel. The Main Menu will be displayed.
- 4. Use the Arrow buttons  $\triangleleft$   $\triangleright$  on the front panel to highlight "Advanced" and press the **Select** button. The Advanced Options Menu will be displayed.
- 5. Use the Arrow buttons < ► to highlight "Upgrade". Press the **Select** button. The Upgrade screen will be displayed.
- 6. 'Use the Arrow buttons < ► to highlight "Upgrade". Press the **Select** button. The Upgrade Confirmation screen will be displayed. Select "Upgrade" again. The upgrade process will start and the Upgrading Device screen will be displayed.

*Very Important: Do not remove the USB flash drive or turn off the unit while the Upgrading Device screen is displayed. You must wait until the upgrade process is complete.*

7. The upgrade process will take about 3 - 5 minutes. You will know the process is complete when the following is displayed: "Upgrade Complete: Restart device by switching power off." Turn off the power from the front panel and turn it back on.

## **Your USB300 has now been upgraded and is ready for use.**

*If you have questions about this upgrade procedure, please contact MediCapture Technical Support (email: support@medicapture.com, phone: 503-445-6935, U.S. Eastern Time).*